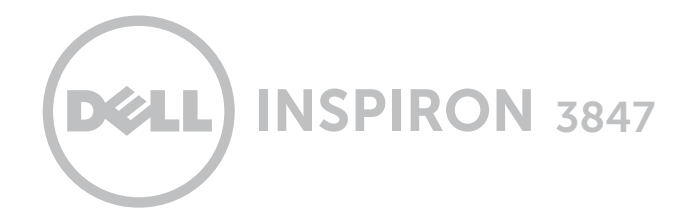

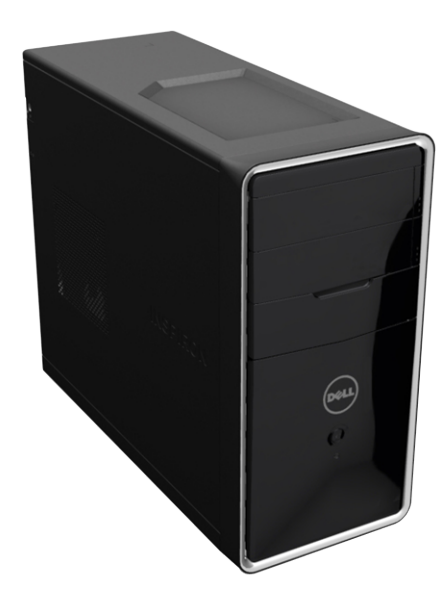

# [Vistas](#page-1-0)

# [Especificaciones](#page-4-0)

#### © 2014 Dell Inc.

Marcas comerciales utilizadas en este texto: Dell™, el logotipo de DELL e Inspiron™ son marcas comerciales de Dell Inc. Intel® es una marca comercial registrada y Celeron™ es una marca comercial de Intel Corporation en EE.UU. y otros países. Bluetooth® es una marca comercial registrada propiedad de Bluetooth SIG, Inc. y Dell la usa con licencia.

2014 ‑ 06 Rev. A01 Modelo normativo: D16M | Tipo: D16M001 Modelo de equipo: Inspiron 3847

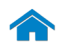

<span id="page-1-0"></span>Frente

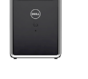

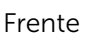

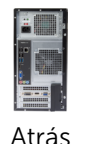

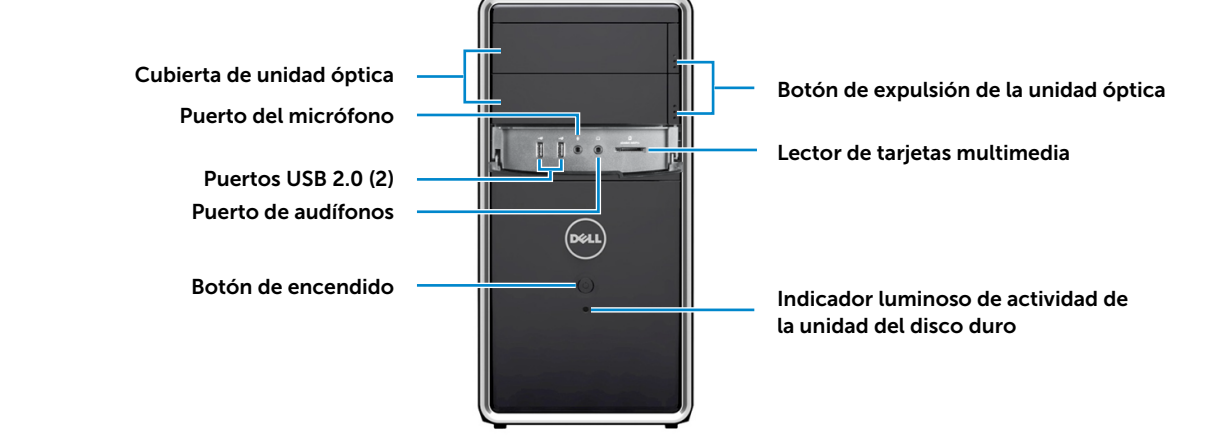

[Panel posterior](#page-3-0)

## Cubierta de unidad óptica

Cubre las unidades ópticas.

### Puerto del micrófono

Conecta un micrófono externo para facilitar una entrada de sonido.

### Puertos USB 2.0 (2)

Conectan periféricos como dispositivos de almacenamiento, impresoras, etc. Permite la transferencia de datos a una velocidad de hasta 480 Mb por segundo.

### Puerto de audífonos

Sirve para conectar un auricular, unos cascos (auricular con micrófono) o unos altavoces.

## Botón de encendido

Púlselo para encender el equipo si está apagado o en el estado de Suspensión.

Púlselo para poner el equipo en el estado de Suspensión si está encendido.

Manténgalo pulsado 10 segundos para apagar el equipo.

**NOTA:** Se puede personalizar el comportamiento del botón de encendido en las Opciones de energía. Para obtener más información, consulte *Yo y mi Dell*  en dell.com/support*.*

## Botón de expulsión de la unidad óptica

Púlselo para abrir o cerrar la bandeja de la unidad óptica.

#### Lector de tarjetas multimedia

Sirve para leer y escribir en tarjetas multimedia.

#### Indicador luminoso de actividad de la unidad del disco duro

Se enciende cuando el equipo lee o escribe en la unidad de disco duro.

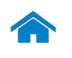

<del>. . . . . . . . . . . . .</del>

# <span id="page-2-0"></span>Atrás

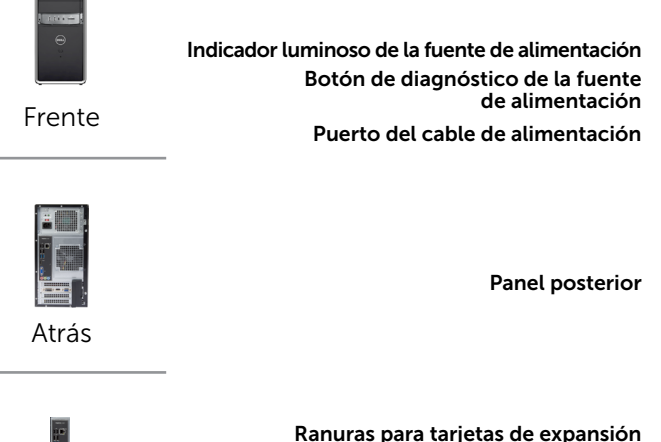

Ranura del cable de seguridad

Anillos del candado

## [Panel posterior](#page-3-0)

#### Indicador luminoso de la fuente de alimentación

Indica la disponibilidad de energía de la fuente de alimentación.

#### Botón de diagnóstico de la fuente de alimentación

Púlselo para encender el indicador luminoso de la fuente de alimentación.

#### Puerto del cable de alimentación

Sirve para conectar un cable de alimentación para suministrar energía al equipo.

#### Panel posterior

Sirve para conectar USB, audio, vídeo y otros dispositivos al equipo.

#### Ranuras para tarjetas de expansión

Ofrece acceso a conectores en cualquier tarjeta PCI-Express instalada.

#### Ranura del cable de seguridad

Conecte un cable de seguridad para evitar movimientos no autorizados de su equipo.

### Anillos del candado

Anillos del candado: sujetan un anillo estándar para evitar acceso no autorizado al interior de su equipo.

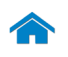

[Frente](#page-1-0)

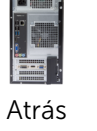

[Panel posterior](#page-3-0)

# <span id="page-3-0"></span>Panel posterior

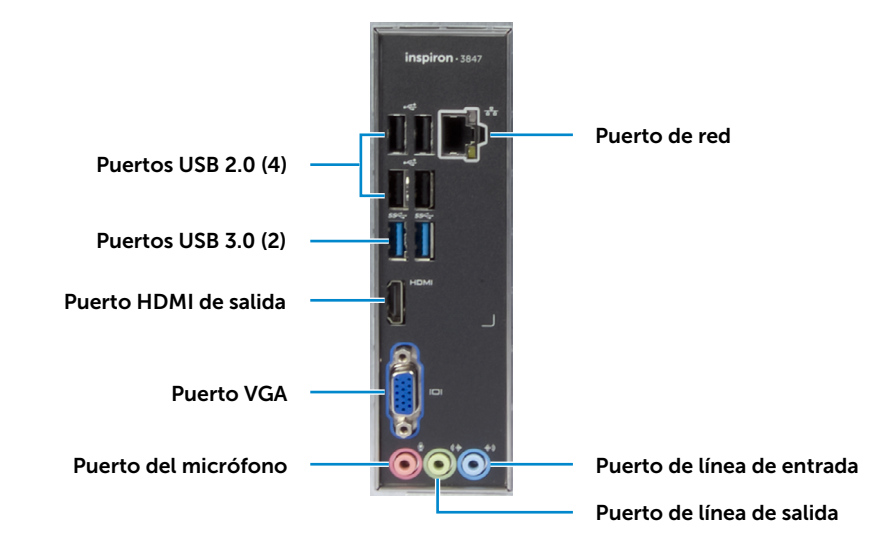

## Puertos USB 2.0 (4)

Conectan periféricos como dispositivos de almacenamiento, impresoras, etc. Permite la transferencia de datos a una velocidad de hasta 480 Mb por segundo.

## Puertos USB 3.0 (2)

Conectan periféricos como dispositivos de almacenamiento, impresoras, etc. Permite la transferencia de datos a una velocidad de hasta 5 Gb por segundo.

### Puerto HDMI de salida

Sirve para conectar dispositivos con salida HDMI habilitada. Provee salida de audio y video.

## Puerto VGA

Sirve para conectar una pantalla externa o un proyector.

### Puerto del micrófono

Conecta un micrófono externo para facilitar una entrada de sonido.

## Puerto de red

Conecte el cable Ethernet (RJ45) de un router o módem de banda ancha para acceso a la red o a Internet.

Las dos luces que se encuentran junto al conector indican el estado de la conexión y la actividad de la red.

#### Puerto de línea de entrada

Sirve para conectar dispositivos de grabación y reproducción tales como un micrófono o un reproductor de CD.

#### Puerto de línea de salida

Sirve para conectar altavoces.

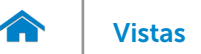

## <span id="page-4-0"></span>Dimensiones y peso

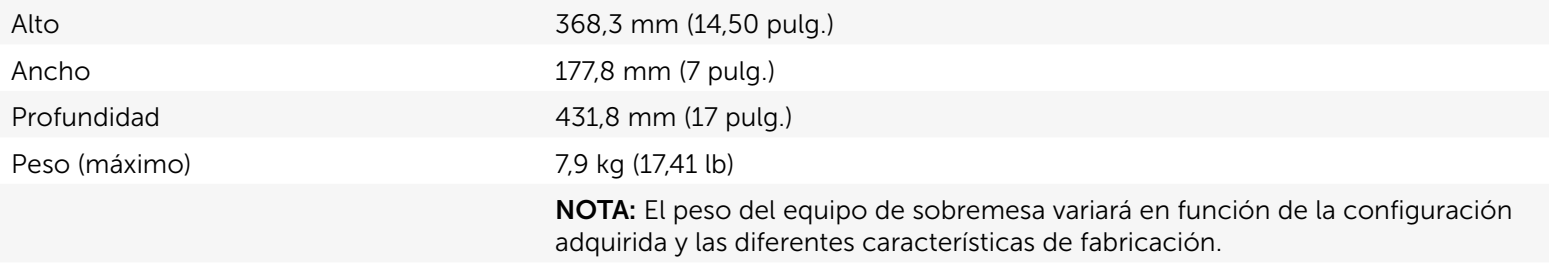

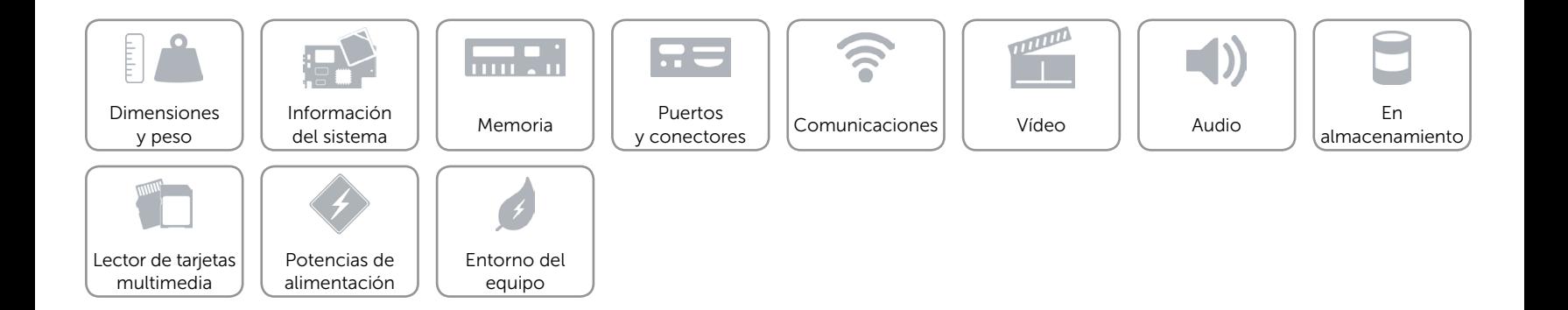

# <span id="page-5-0"></span>Información del sistema

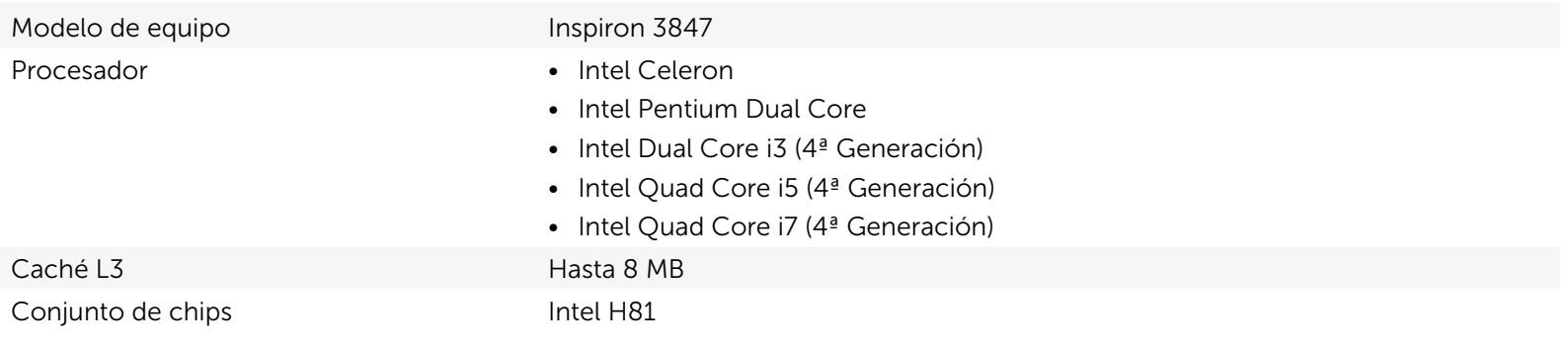

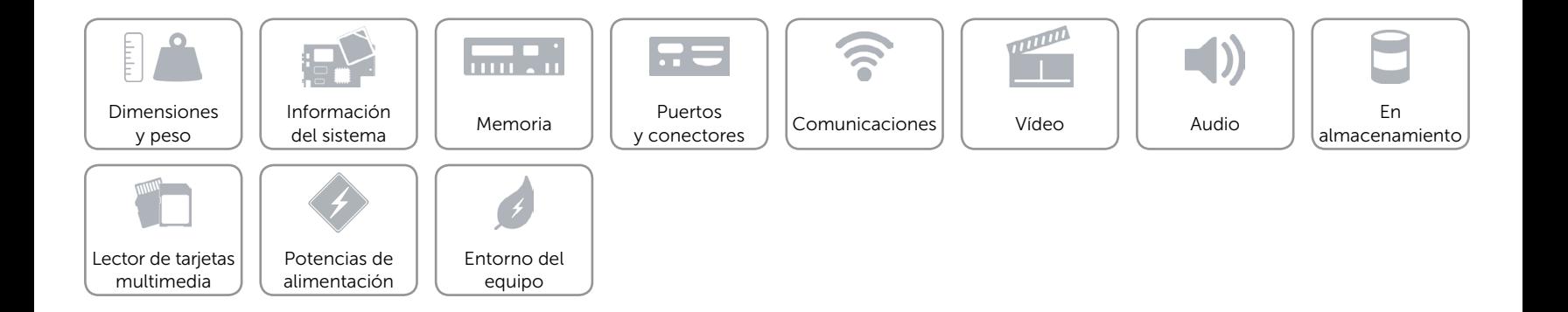

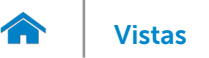

## <span id="page-6-0"></span>Memoria

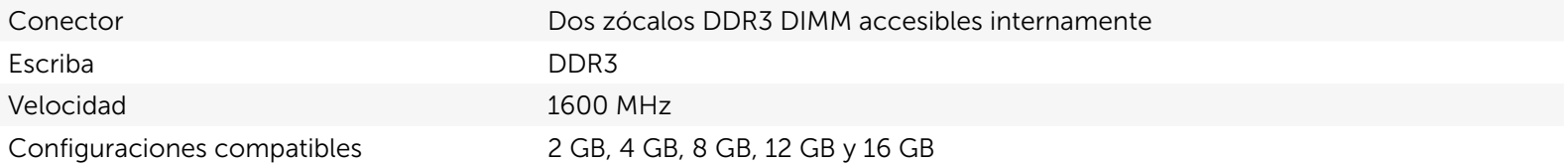

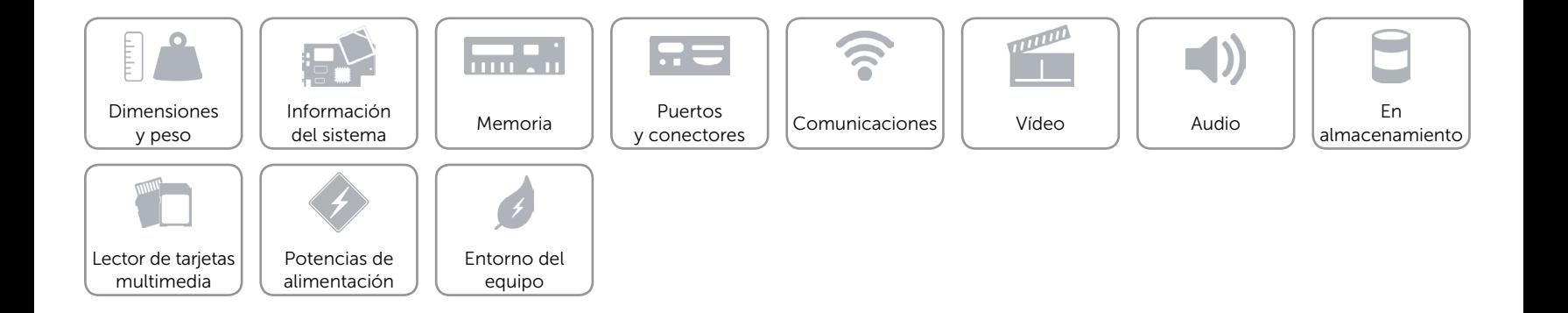

# <span id="page-7-0"></span>Puertos y conectores

Puertos del panel posterior:

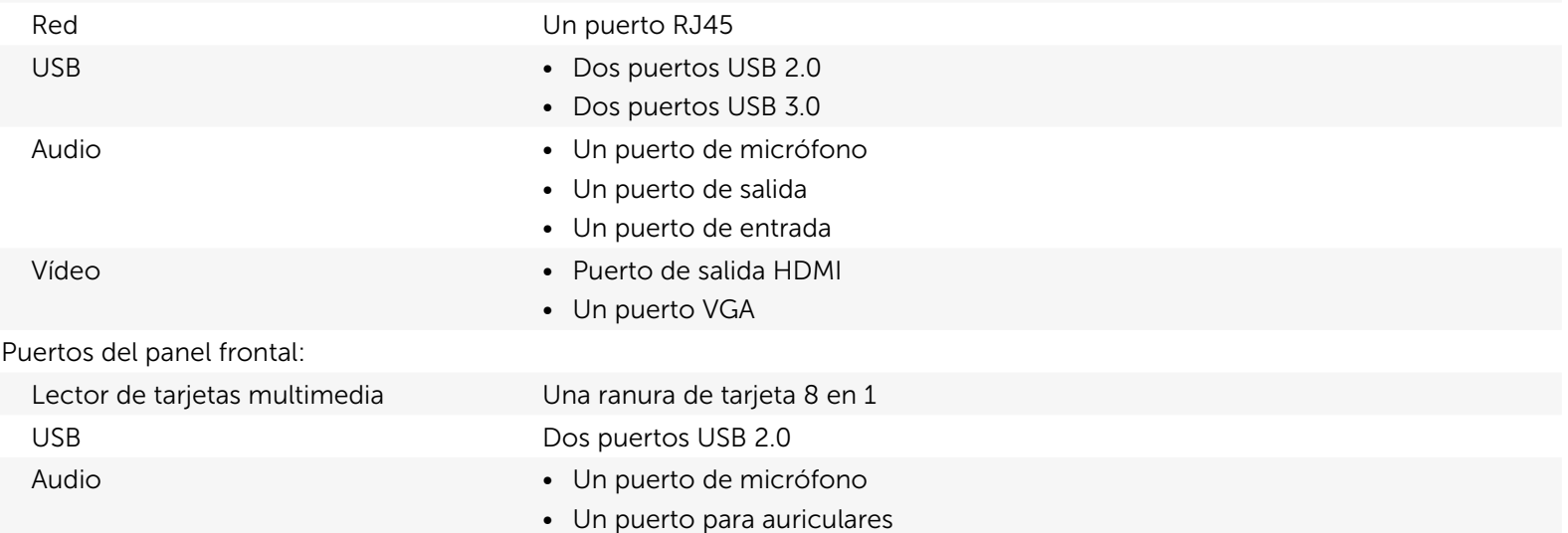

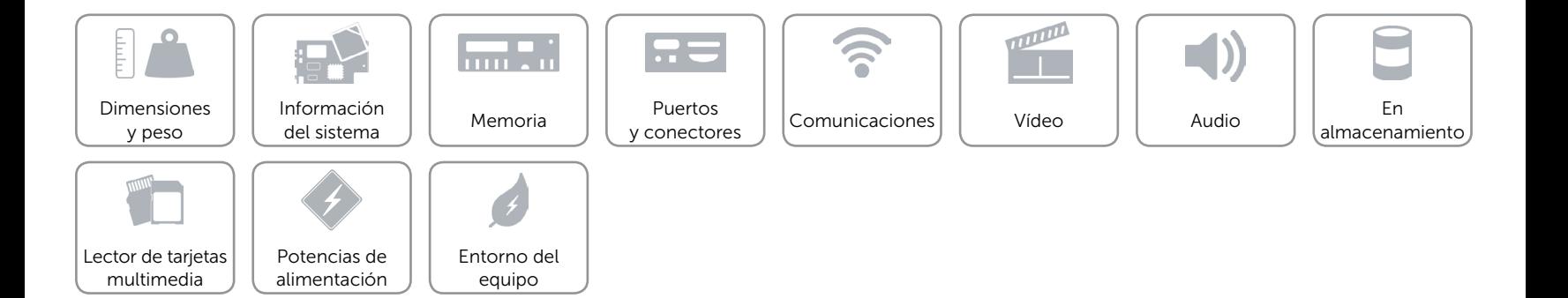

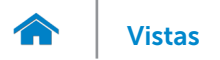

# <span id="page-8-0"></span>Comunicaciones

Ethernet Controlador de Ethernet de 10/100/1000 Mbps integrado en la placa base Conexión inalámbrica Dell Wireless-N 1705 y Bluetooth 4.0

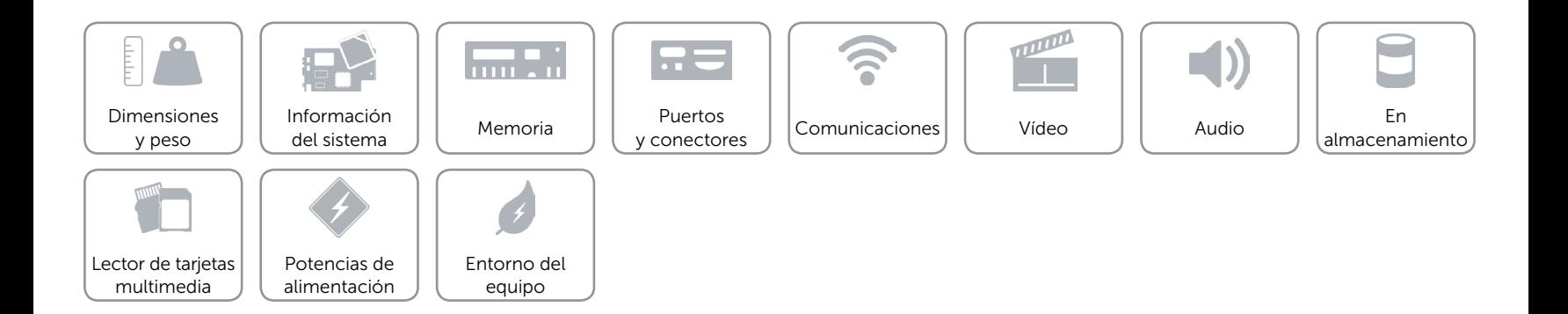

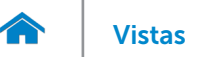

# <span id="page-9-0"></span>Vídeo

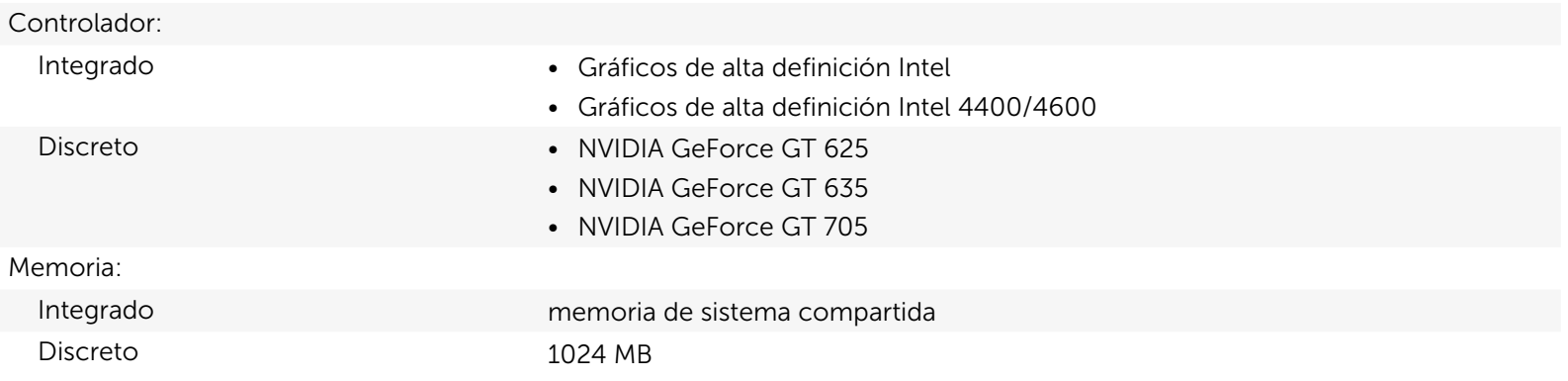

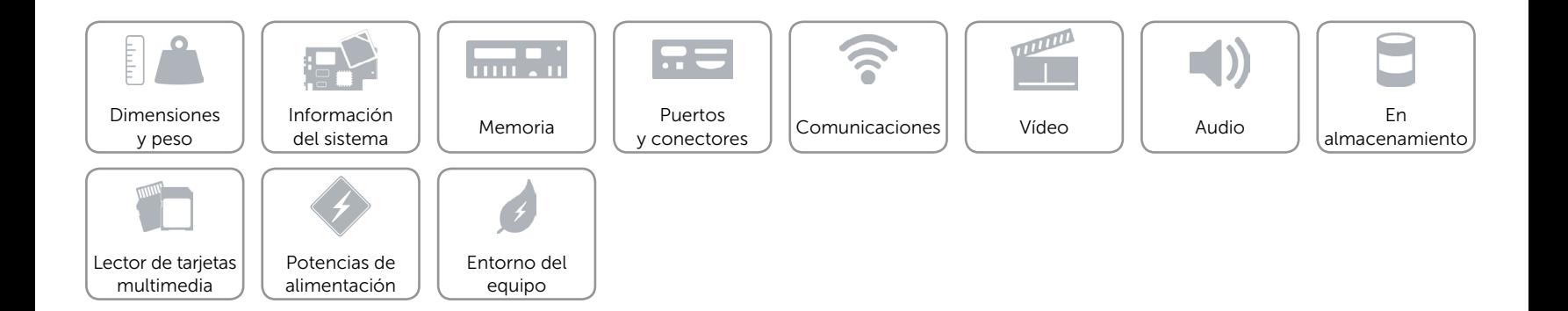

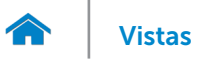

# <span id="page-10-0"></span>Audio

Controlador Realtek Audio Codec ALC662VD Escriba **Audio HD Intel de 5.1 canales (integrado)** Audio HD Intel de 5.1 canales (integrado)

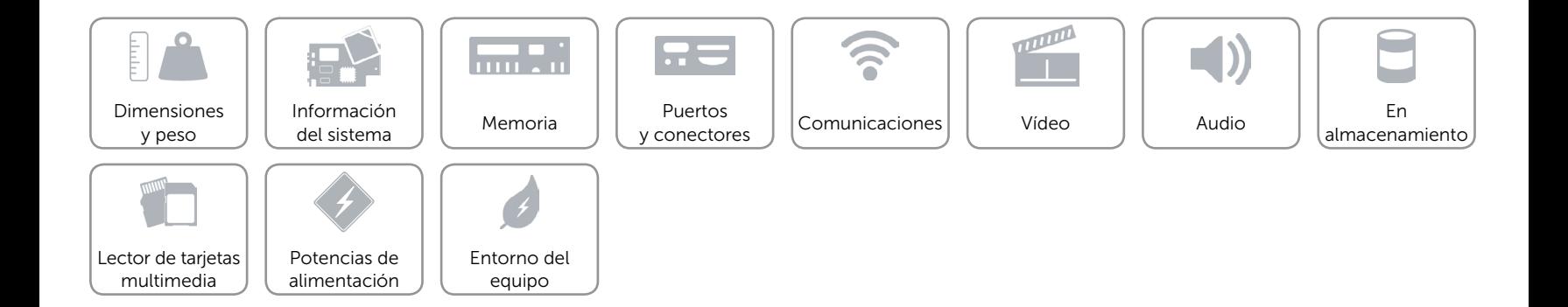

# <span id="page-11-0"></span>En almacenamiento

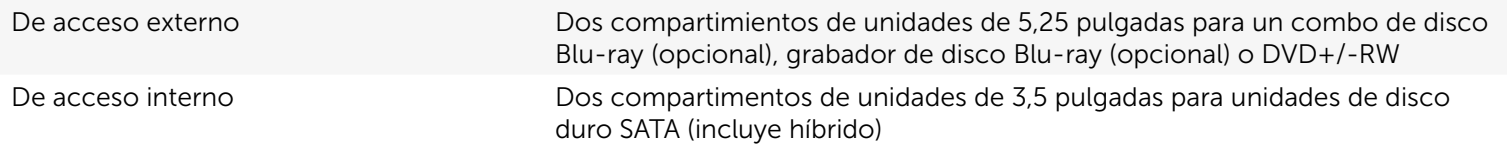

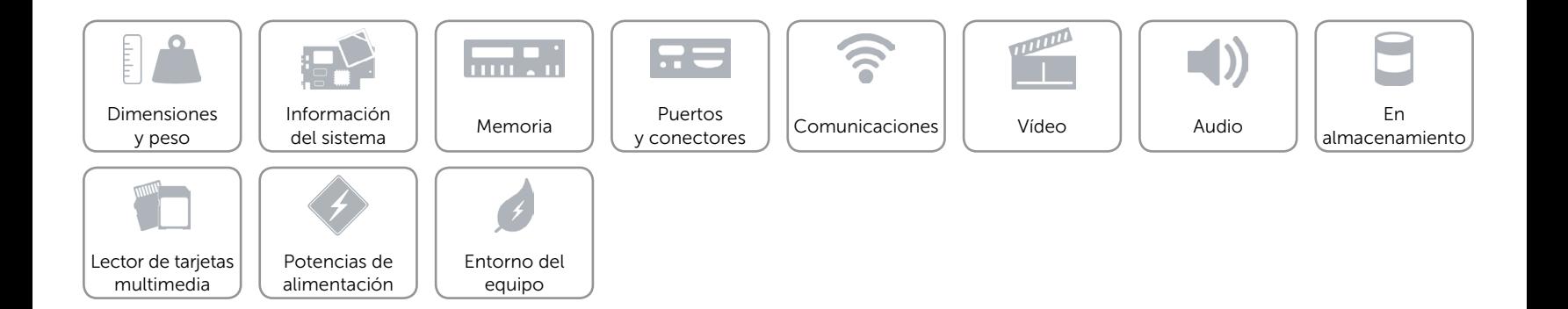

# <span id="page-12-0"></span>Lector de tarjetas multimedia

Escriba Una ranura 8 en 1

- Tarjetas compatibles **•** Digital seguro (SD por sus siglas en inglés)
	- SD de capacidad extendida (SDXC)
	- SD de alta capacidad (SDHC)
	- Memory Stick (MS)
	- • Memory Stick PRO (MS PRO)
	- Tarieta MultiMedia (MMC)
	- • Tarjeta MultiMedia plus (MMC+)
	- • Tarjeta xD-Picture (XD)

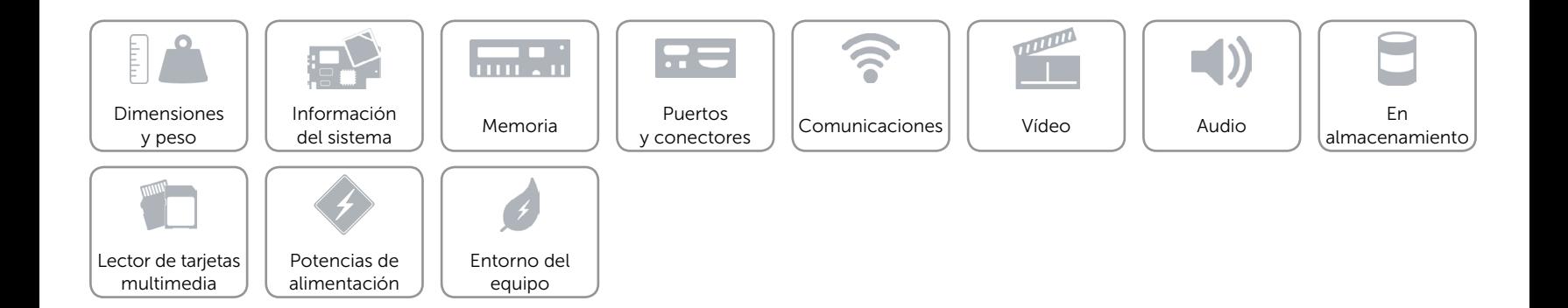

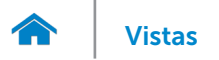

# <span id="page-13-0"></span>Potencias de alimentación

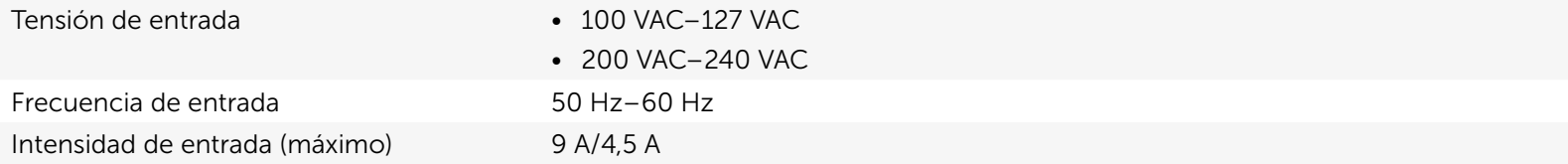

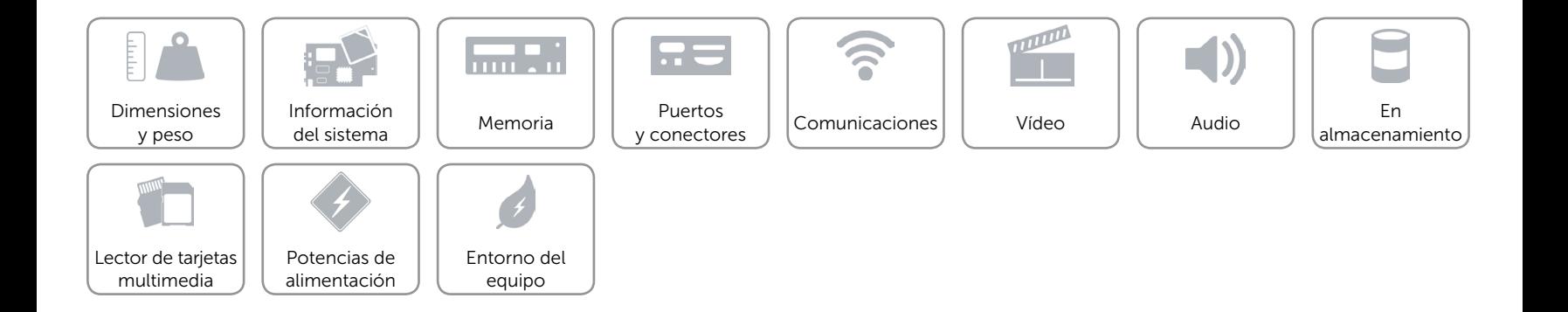

# <span id="page-14-0"></span>Entorno del equipo

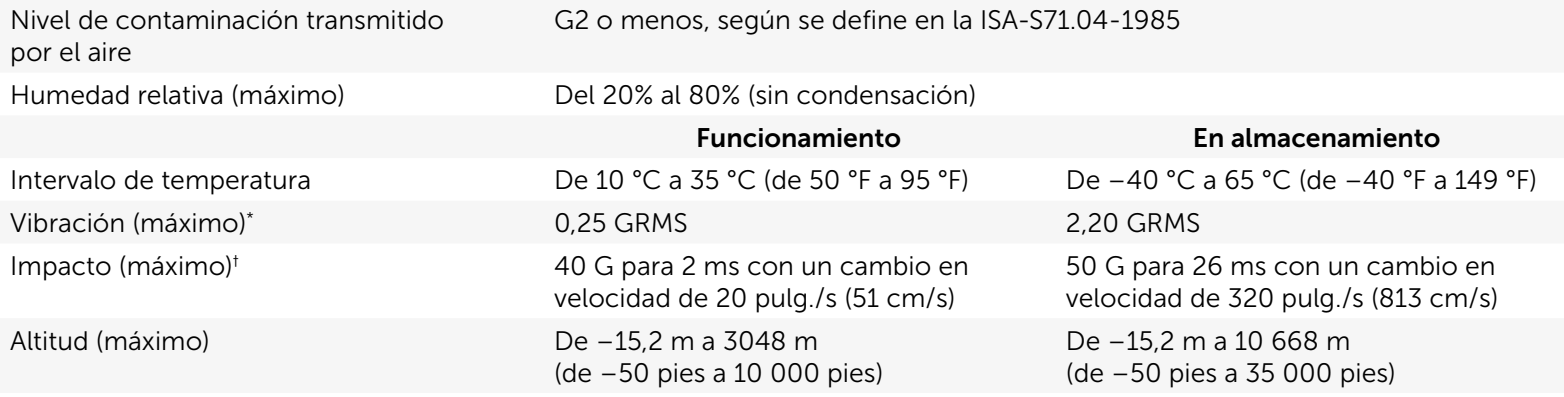

\* Medida utilizando un espectro de vibración aleatoria que simula el entorno del usuario.

† Impacto máximo (medido con la unidad de disco duro en funcionamiento y un pulso de media onda sinusoidal durante 2 ms. Medido también con la unidad de disco duro en posición con cabezales aparcados y un pulso de media onda sinusoidal durante 2 ms en almacenamiento.

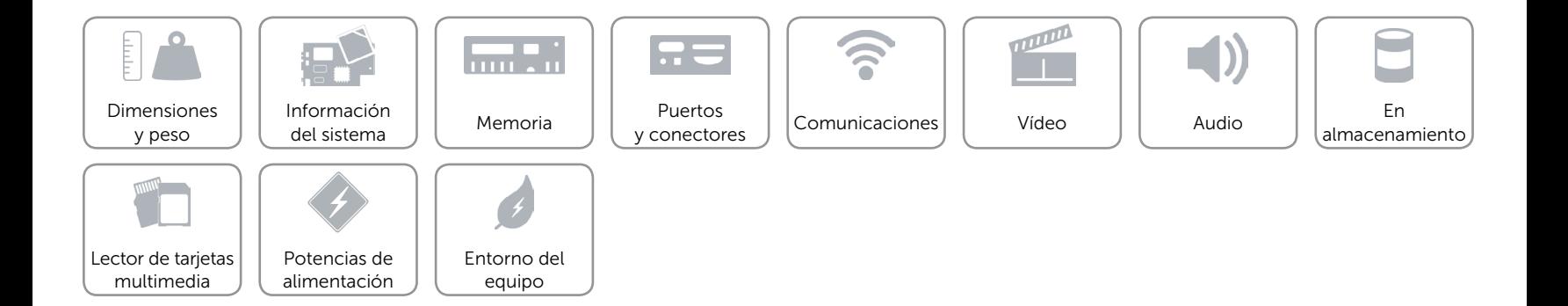